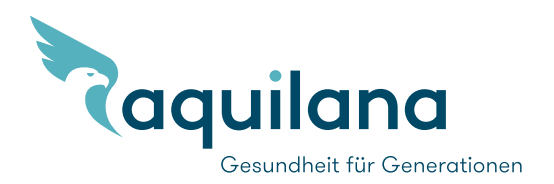

# Appli et portail clients myAquilana – foire aux questions (FAQ)

L'appli et le portail clients myAquilana vous permettent d'avoir en permanence la vue d'ensemble de tous vos documents, simplement et commodément. Cet accès en ligne vous offre les avantages suivants:

- Vous pouvez consulter vos contrats, votre couverture d'assurance, vos documents et l'état actuel du solde de votre franchise / quote-part.
- Vous gérez ou modifiez vos données personnelles et effectuez vous-même des modifications simples de votre couverture
- Vous scannez vos factures et les transmettez en ligne
- Vous pouvez envoyer et recevoir des communications et des documents (information immédiate en présence de nouveaux documents)
- Vous avez votre assurance à portée de main pour toute la famille

Nous développons en permanence l'application myAquilana et l'adaptons aux besoins de nos assurés. Notre appli et notre portail vous permettent de recevoir vos documents importants tels que les polices d'assurance ou les décomptes de prestations par voie électronique directement sur myAquilana, au moyen d'un canal de communication protégé. Grâce à cette communication électronique, nous ne vous envoyons plus les documents les plus fréquents par courrier postal. Avec l'utilisation de myAquilana, vous fournissez également une contribution importante en faveur de l'environnement (pas d'envoi de documents imprimés).

#### 1 Enregistrement, connexion et login

#### 1.1 Mon compte myAquilnana est bloquè

Pour le déblocage de votre compte, nous vous prions de contacter notre service clients au +41 56 203 44 22 (lundi–vendredi 8h00–16h30) ou de nous contacter par courriel à kundendienst@aquilana.ch.

# 1.2 J'ai introduit plusieurs fois un mot de passe erroné. Combien des temps dois-je attendre avant de pouvoir me connecter à nouveau?

Le temps d'attente pour une nouvelle tentative de connexion augmente avec le nombre de tentatives sans succès. Si vous ne vous souvenez plus de votre mot de passe, adressez-vous à notre service clients au +41 56 203 44 22 (lundi–vendredi 8h00–16h30) ou de nous contacter par courriel à kundendienst@aquilana.ch.

### 1.3 J'ai oublié votre nom d'utilisateur

Si vous avez oublié votre nom d'utilisateur, cliquez sur le bouton «Nom d'utilisateur oublié» sur la page de connexion de myAquilana pour contacter Aquilana. Vous pouvez également contacter notre service clients au +41 56 203 44 22 (lundi–vendredi 8h00–16h30).

### 1.4 Je n'ai pas pu terminer l'enregistrement avec succès. Qu'est-ce que je n'ai pas fait juste

Contrôlez vos données ainsi que le déroulement précis de l'enregistrement:

Etape 1: téléchargez l'appli ou allez sur www.myaquilana.ch/auth/self-registration. Introduisez votre code figurant dans la lettre d'activation que vous avez reçue ainsi que votre numéro d'assuré figurant dans votre police d'assurance. Etape 2: lisez les conditions d'utilisation et acceptez-les.

Etape 3: définissez votre nom d'utilisateur avec votre adresse de courriel, et introduisez le code de confirmation que vous recevrez par courriel.

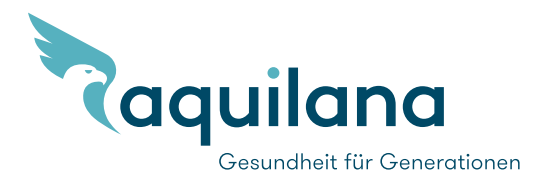

Etape 4: introduisez votre numéro de téléphone mobile pour la réception d'un code envoyé par SMS, pour votre inscription sur myAquilana. Confirmez votre numéro de téléphone mobile en introduisant le code reçu par SMS. Etape 5: pour terminer, introduisez encore un mode de passe pour la connexion à votre compte myAquilana.

#### 1.5 Je ne peux plus me connecter dan l'appli avec mon nom d'utilisateur et mon mot de passe

Veuillez contacter notre service clients au +41 56 203 44 22 (lundi–vendredi 8h00–16h30) ou de nous contacter par courriel à kundendienst@aquilana.ch.

#### 1.6 Je ne peux pas m'enregistrer avec mon numéro d'assuré. Pourquoi?

Veuillez contrôler sur votre police si votre couverture était déjà active lors de votre tentative d'enregistrement. Vous avez éventuellement tenté de vous enregistrer trop tôt. Notez également que l'utilisation de myAquilana n'est pas possible pour les assurés avec un mandat pour cause d'inaptitude / curateur ainsi que pour les personnes de moins de 14 ans.

Par ailleurs, l'utilisation de myAquilana n'est accordée qu'aux assurés ayant leur domicile légal en Suisse. myAquilana ne peut être téléchargée qu'en Suisse (le téléchargement de l'appli hors de Suisse est bloqué).

Si aucune des causes possibles ci-dessus ne s'applique, nous vous prions de contacter notre service clients au +41 56 203 44 22 (lundi–vendredi 8h00–16h30) ou de nous contacter par courriel à kundendienst@aquilana.ch.

#### 1.7 Le message suivant apparîat lors de l'enregistrement: «Le format de vos données nèst pas valable». Que dois-je-faire?

Veuillez contrôler le format de vos données (p.ex. numéro de téléphone mobile 07x 0000000).

#### 1.8 Aprés l'enregistrement ou la connexion, je n'ai pas reçu de code par SMS

Veuillez fermer l'appli ou le portail et recommencer le processus d'enregistrement.

#### 1.9 Quelles sont les informations nécessaires pour l'enregistrement?

- Introduisez votre code d'activation selon votre courrier d'activation personnel. Vous ne retrouvez pas votre courrier ? Dans ce cas, contactez notre service clients par téléphone au +41 56 203 44 22 (lundi-vendredi, 08h00-16h30) ou commandez votre courrier d'activation simplement et commodément en ligne sur notre site Internet ([demander les documents de service](https://www.aquilana.ch/service/kundenbereich/dokumente-anfordern)).
- Après avoir introduit votre code d'activation, introduisez votre numéro d'assuré selon votre police d'assurance.
- Acceptez les conditions d'utilisation et introduisez votre adresse de courriel, avec laquelle vous définissez également votre nom d'utilisateur. Vous recevez ensuite un courriel avec un code pour confirmer votre adresse de courriel. Introduisez ce code.
- Introduisez votre numéro de téléphone mobile et confirmez ce numéro en introduisant le code SMS reçu. Définissez votre mot de passe personnel.

#### 1.10 Qui et combien de personnes de famille peuvent-elles s'enregistrer pour l'appli?

Fondamentalement, tous les membres figurant sur la police de la famille peuvent s'enregistrer pour l'appli myAquilana et le portail. Sont toutefois exclues les personnes avec un mandat pour cause d'inaptitude / curateur ainsi que les personnes de moins de 14 ans. Par ailleurs, l'utilisation de myAquilana n'est accordée qu'aux assurés ayant leur domicile légal en Suisse et ayant téléchargé l'appli en Suisse (l'utilisation avec une liaison Internet reste possible à l'étranger).

#### 1.11 Comment dois-je procéder lorsque je change d'appareil?

Installez l'appli sur votre nouvel appareil et enregistrez-vous, après quoi vous pourrez l'utiliser avec les données habituelles.

#### 1.12 Comment puis-je enregistrer un nouveau numéro de téléphone mobile?

Si vous avez un nouveau numéro de téléphone mobile, vous pouvez l'introduire sous «Compte ➔ Modifier numéro de téléphone». Si vous avez besoin d'aide pour cela, veuillez contacter notre service clients au +41 56 203 44 22 (lundi–vendredi 8h00–16h30) ou de nous contacter par courriel à kundendienst@aquilana.ch.

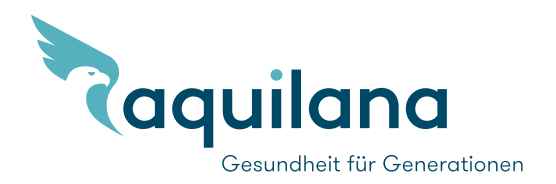

# 1.13 Je me suis connecté/e dans myAquilana, mais ne vois wue mes données et pas celles des autres members de ma famille. Que dois-je faire?

Seul le payeur ou la payeuse de primes enregistré/e chez Aquilana peut voir les données de tous les membres de la famille. Pour voir les données de tous les membres de la famille, vous devez vous connecter avec ce compte. Notre service clients se tient à votre disposition si vous souhaitez changer le payeur ou la payeuse de primes.

### 2 Scanner des factures et les envoyer en ligne

### 2.1 Photographier (scanner) les factures

### Mes factures ne sont que partiellement prises lorsque je les photographie avec l'appli. A quoi cela tient-il?

Dans ce cas, le fond des factures ou du document n'est pas assez contrasté (p.ex. facture posée sur une table blanche). Posez la facture de préférence sur un fond foncé. Utilisez, si nécessaire, le cadre affiché lors du scannage et assurez-vous que tout le document se trouve à l'intérieur du cadre.

# 2.2 Envoi de factures

#### 2.2.1 Puis-je également envoyer avec l'appli lees factures des autres membres de la famille assurés?

Oui, vous pouvez envoyer avec myAquilana les factures de tous les membres de la famille. Lors du scannage, veuillez sélectionner le membre de la famille correspondant.

#### 2.2.2 Puis-je envoyer factures par processus avec l'appli?

Veuillez n'envoyer qu'une seule facture (d'une ou plusieurs pages) par processus. De cette manière, vous recevez une annonce de statut pour chaque facture. Si plusieurs factures sont envoyées dans un même processus, on ne sait pas à quelle facture se réfère le statut.

#### 2.2.3 Envoi de factures: Quelles sont les annonces de statut et quelle leur signification?

Il n'existe actuellement qu'une confirmation de transmission «Document transmis» sous la rubrique «Documents». Après le traitement des factures, le décompte des prestations est introduit directement dans votre compte myAquilana. Suggestion: dans les réglages, vous pouvez activer vos notifications push; vous serez alors informé·e de la réception d'un message ou d'un document.

Deux autres annonces de statut informent sur la disponibilité ou l'état de la connexion:

- Travaux de maintenance: le système est en cours de maintenance (est généralement annoncé suffisamment à l'avance)
- Hors ligne: le téléphone mobile n'a pas de connexion avec le réseau. Dans le cas de l'une de ces deux annonces, il n'est pas possible d'utiliser l'appli ou le portail.

# 2.2.4 La transmission de factures ou d'autres documents numériques est-elle soumise à des limitation de volume de données?

Les limitations suivantes s'appliquent aux docu¬ments scannés pouvant être trans¬mis dans myAquilana par l'appli ou le por¬tail de clients:

- nombre maximum de documents par transmission: 25
- nombre maximum de transmissions par jour: 25
- taille maximale de fichier: 10 Mo

# 2.3 Possibilités de transmission

#### 2.3.1 Les factures peuvent-elles êtres transmises uniquement par WLAN à Aquilana?

Non. Dans le menu «Réglages» de l'appli, il est possible de désactiver le préréglage «Transmission des données uniquement par WLAN» et de transmettre les factures par votre fournisseur d'accès à Internet (veuillez noter que votre fournisseur d'accès peut, suivant votre abonnement, vous facturer des coûts pour la transmission de paquets de données si vous ne transmettez pas les factures par WLAN).

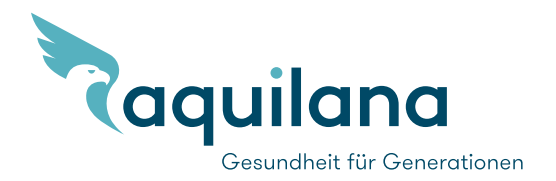

#### 2.3.2 La possibilité de scanner et transmettre des documents se limite-t-elle aux factures?

Des documents numériques comme des photos ou des PDF peuvent également être transmis par l'appli ou le portail de clients.

## 3 Contrôle des documents

# 3.1 Des documents comme les polices d'assurance et les décomptes me seront-ils envoyés uniquement sous forme électronique ou vais-je continuer de les recevoir par courrier postal, après m'être enregistré/e sur myAquilana?

- Avec l'utilisation de myAquilana, nos assurés contribuent à la protection de l'environnement. Les documents suivants sont mis à disposition uniquement sous forme électronique:
	- décomptes de prestations
	- factures de primes
	- polices d'assurance
	- attestation fiscale
- Les documents suivants sont envoyés aussi bien électroniquement que par courrier postal:
	- rappels de paiement
	- sommations

#### 3.2 Porquoi ne puis-je pas consulter de documents dans myAquilana imméduatement après mon enregistrement?

Les documents établis avant l'enregistrement ne peuvent pas être consultés dans myAquilana. L'utilisateur ne peut voir dans myAquilana que les documents établis à partir du moment de son enregistrement.

#### 4 Communications

4.1 Pourquoi les communication portent-elles encore la mention «solde à votre charge» alors que j'ai payé la facture?

Le statut des paiements est affiché dans le portail de clients sous « Factures ouvertes ». Aucune information de paiement n'est en revanche actuellement affichée dans l'appli. Une facture conserve par conséquent toujours le même statut dans l'appli. Vous pouvez volontiers nous contacter, si vous avez des questions à propos de la facturation.

#### 5 Systèmes d'exploitation et navigateurs Internet compatibles

#### 5.1 Cette appli existe-t-elle aussi pour d'autres systèmes d'exploitation qu'iOs et Android?

Non. Cette appli n'est disponible que pour iOS et Android.

#### 5.2 Quelles sont les versions compatibles des systémes d'exploitation iOS et Android?

La compatibilité est toujours garantie pour la dernière version sur le marché ainsi que pour les deux versions précédentes. Nous recommandons de mettre à jour régulièrement votre téléphone mobile avec la dernière version du système d'exploitation.

#### 5.3 Quels sont les navigateurs Internet compatibles avec la solution de portail?

Fondamentalement, tous les navigateurs courants actuels sont compatibles. Seul l'Internet Explorer fait l'objet de limitations au niveau de l'affichage. Cela vous est communiqué par un message lors de l'accès au portail.

#### 6 Sécurité et protection des données

#### 6.1 Mes données sont-elles sûres?

Vos données sont sûres et sont stockées exclusivement en Suisse. Les composants de sécurité les plus récents sont utilisés pour myAquilana: la liaison est cryptée et chaque opération est sécurisée par le nom d'utilisateur, le mot de passe et le NIP. Nous vous recommandons d'utiliser un mot de passe complexe (p.ex. pas de date de naissance). Les mesures de sécurité sont régulièrement contrôlées par un organe externe.

#### 6.2 Mes factures sont-elles protégées dans l'appli, si je perdsmon téléphone mobile?

Oui, pour autant que l'accès à l'appli soit protégé par un mot de passe et que vous vous déconnectiez après l'utilisation de l'appli (déconnexion automatique en cas de non-utilisation de l'appli après 30 minutes). Aucune donnée n'est stockée directement dans l'appareil.

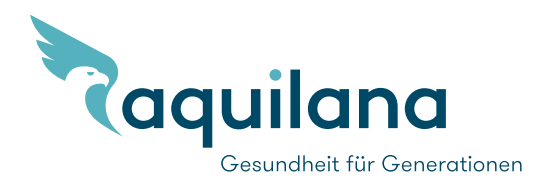

#### 6.3 Puis-je transférer mes factures dans l'appli?

Cela n'est pas nécessaire, du fait qu'aucune donnée n'est enregistrée dans l'appareil lui-même.

#### 6.4 Mes données sont-elles effacées si je désinstalle l'appli?

Non. Aucune donnée n'est enregistrée dans l'appareil.

# 6.5 Mon compte myAquilana est-il effacé si je change d'assurance?

Votre compte est automatiquement fermé après un délai de 90 jours. Cela n'est valable que si, à ce moment, aucun autre membre de la famille n'est plus assuré chez Aquilana.

#### 6.6 Mes données sont-elles collectées?

Aucune autre donnée que celles déjà présentes dans le système d'assurance n'est collectée. Seules des informations techniques comme les messages d'erreur du processus de login sont enregistrées et utilisées pour le processus d'amélioration permanent.

#### 6.7 Puis-je également utiliser l'appli à l'étranger?

Oui. L'appli peut également être utilisée à l'étranger. Le téléchargement de l'appli n'est toutefois possible qu'en Suisse. Le chiffre 6.3 des conditions d'utilisation s'applique à l'utilisation à l'étranger des prestations proposées dans myAquilana.

#### 6.8 Puis-je me connecter au moyen de Touch ID ou de Fache ID?

Oui, c'est possible. Comme les fonctions de connexion par Touch ID et Face ID sont fournies par un tiers, Aquilana décline toute responsabilité pour la non-exactitude des données et des résultats mis à disposition ainsi que pour les dommages consécutifs qui résulteraient de l'utilisation des applications de tiers Face ID ou Touch ID lors du processus de login (connexion de l'utilisateur). Aquilana décline également toute responsabilité pour des dommages résultant d'éventuelles défaillances du login ou des offres de prestations de tiers. Aquilana recommande les mesures de sécurité suivantes lors de l'utilisation de cette méthode de login:

- N'enregistrez que votre propre visage (Face ID).
- N'enregistrez que des scans de vos propres doigts (Touch ID).
- N'accordez à aucun tiers l'accès à votre appareil.

#### 7 Contact

#### A qui puis-je m'adresser si je suis bloqué avec l'appli?

Adressez-vous par téléphone à notre service clients au +41 56 203 44 22 (lundi – vendredi 8h00–16h30) ou contactez-nous par courriel à kundendienst@aquilana.ch.

# Où puis-je trouver l'appli myAquilana?

L'appli myAquilana peut être téléchargée depuis le Google Play Store® et l'App Store® d'Apple.

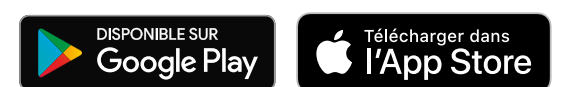